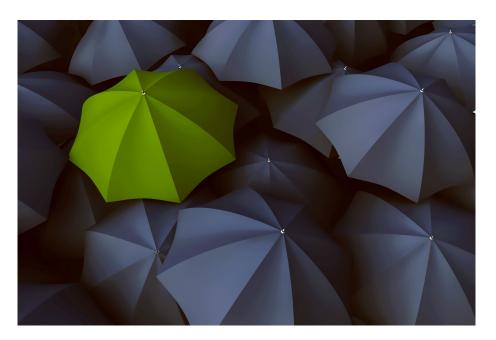

# NATIVE CUSTOMIZATION OF YOUR ADOBE CAPTIVATE PRIME ACCOUNT – UPDATED

January 2020

#### **ABSTRACT**

Customize and brand your account to create a look-and-feel that resembles your company's digital persona as closely as possible. This update highlights customizations such as Course card colors, progress icons, background images and more.

Product Management, Adobe Captivate Prime

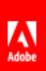

# Contents

| About This Update                                             | 2  |
|---------------------------------------------------------------|----|
| Customize Your Learning Experience with Adobe Captivate Prime | 2  |
| Why Customize Your Learning Experience?                       | 2  |
| What does Customization entail?                               | 3  |
| Branding                                                      | 3  |
| Upgrade                                                       | 4  |
| Training card colors:                                         | 5  |
| Progress icon:                                                | 5  |
| Mouse pointer image:                                          | 6  |
| Font:                                                         | 6  |
| Background image in Learner role only:                        | 6  |
| Course Tiles                                                  | 7  |
| Badges                                                        | 8  |
| Icons for External Profiles                                   | 8  |
| Learner Dashboard                                             | 9  |
| Social Learning – Banner                                      | 10 |
| Email Templates                                               | 12 |
| Product Terminology                                           | 12 |
| Prerequisites                                                 | 13 |
| In Summary                                                    | 13 |

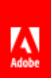

# About This Update

In the earlier version of this document, we discussed the various tools in the Adobe Captivate Prime Learning Management System that allow you to customize the LMS experience to best match your organization's online look and feel

Since then the LMS has experienced a few upgrades, some of which can help further enhance the user interface of your account.

Please find the newly added information below, under <u>Branding</u>>><u>Upgrade</u>, under <u>Social Learning</u>, and <u>Product Terminology</u>. Here's wishing you an enjoyable experience setting up your ACP account!

# Customize Your Learning Experience with Adobe Captivate Prime

Adobe Captivate Prime offers a Learning Management System (LMS) experience that you can tailor to your organizational specifications. The native application offers a variety of customizable features. Upload your company logo, choose colors to match your organizational branding, customize your Adobe Captivate Prime domain and much more.

This document details these features and how you can leverage them to get the most out of customization and achieve a look and feel that is as close to your organization's digital experience as possible.

# Why Customize Your Learning Experience?

- 1. You are a small-to-medium size organization and would like an out-of-the-box LMS solution that reflects your organization's digital persona.
- 2. You want both internal and external learners to make the visual connection between the organization and the LMS.
- 3. You would like your LMS to have your organization's name, logo and color scheme.
- 4. You would like to ensure that courses can be visually represented according to your preferences.
- 5. You want all corporate communications to bear organizational branding.

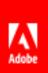

#### What does Customization entail?

# Branding

With Adobe Captivate Prime you can brand your LMS according to your organization's requirements. You can add your company name, your subdomain, logo, and customize the themes to match your organizational colors.

• Under 'Branding' in the LMS, you may first add your Organization Name. You can use the same name as your Subdomain to customize the URL. E.g. <a href="https://captivateprime.adobe.com/yourbusiness">https://captivateprime.adobe.com/yourbusiness</a>.

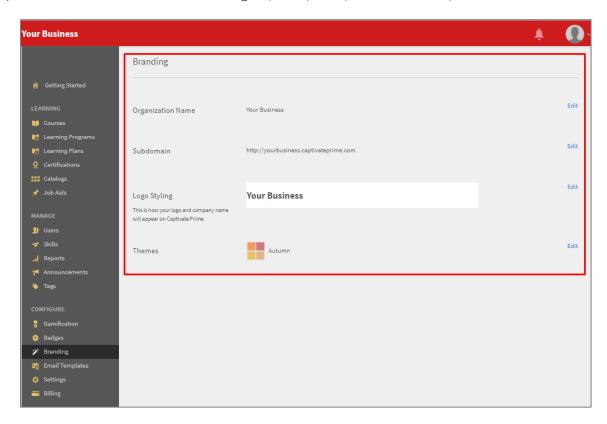

There are five themes you can choose from: Prime Default, Pebbles, Carnival, Autumn and Winter Sky.
 Themes can be further customized by fine tuning the colors for the top bar, the accents, and the brightness of the sidebar.

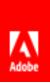

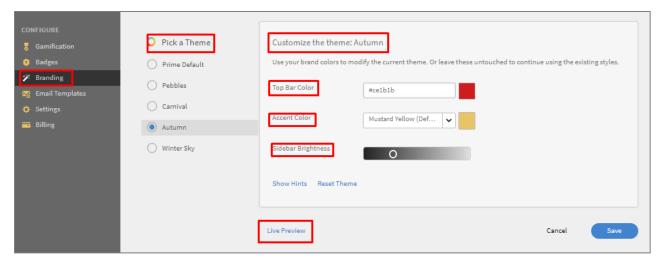

• Using the 'Live Preview' option, you can test color schemes until you are satisfied with the look and feel of your LMS.

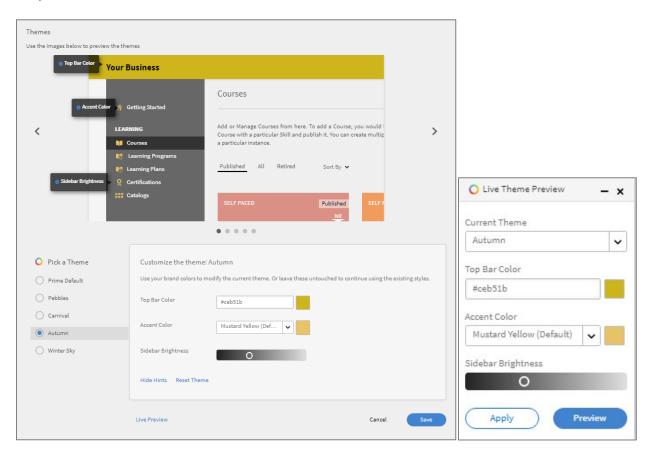

# Upgrade

On the Branding page, in addition to the above tools you can now further customize your account as per the new options highlighted below:

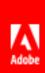

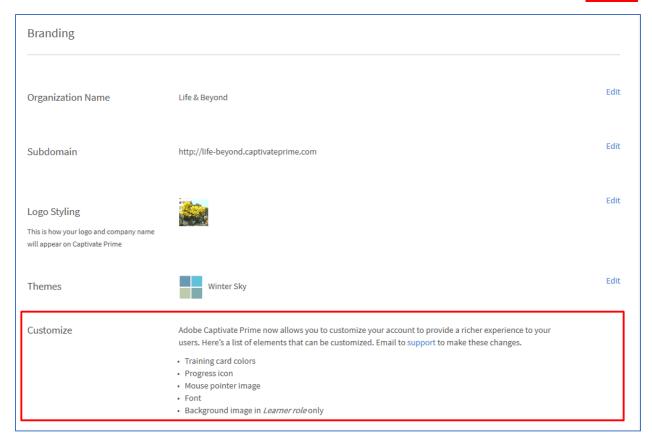

#### Training card colors:

If the default colors for Course cards are not quite what you pictured, you can send us the exact color you want, and we will customize your Course card color options for you. You will need to identify the color code, for example the HTML code or the RGB code (e.g. see <a href="https://imagecolorpicker.com/">https://imagecolorpicker.com/</a>) and send us that information at the support email as above.

#### Progress icon:

You may like to see your organization's icon or other graphic as the progress icon instead of the default blue donut.

Below are examples of customized progress icons:

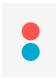

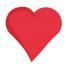

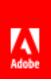

#### Mouse pointer image:

Just as we can customize the progress icon for you, we can also change the pointer image to your liking. Below is an example of a customized mouse pointer image:

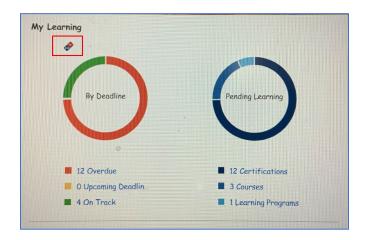

#### Font:

You can also customize the font in your account to match the font in the rest of your online presence. You will need to specify the font and any descriptions (color, size etc.) in an email to our Support team, and it will be done.

#### Background image in Learner role only:

When you want your learner experience to simulate your organizational look and feel even more, you could opt to insert a background image that learners see when they access the LMS. For example:

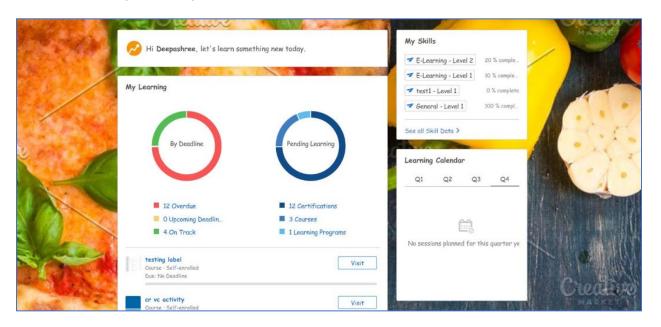

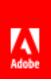

#### **Course Tiles**

Image tiles visually represent Courses in the LMS. The images can be customized to your liking. You can opt to use your company branding colors/icons, or you can use images that you think appropriate for the course. As mentioned above, you can select the colors you want and send the codes to our Support team who will then ensure these options are made available to you when you create your Course cards.

When you <u>create a course</u>, you can customize the tiles with pictures you upload.

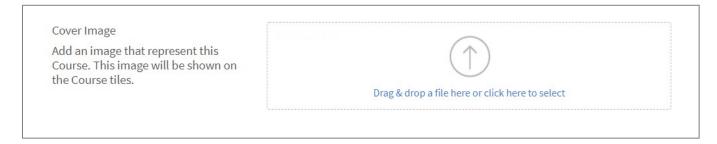

In the image below the theme is 'Winter' and the accents are the default 'Stone blue'. The logo is personalized, and the top bar has been changed to white. The course tiles are images from Adobe Stock.

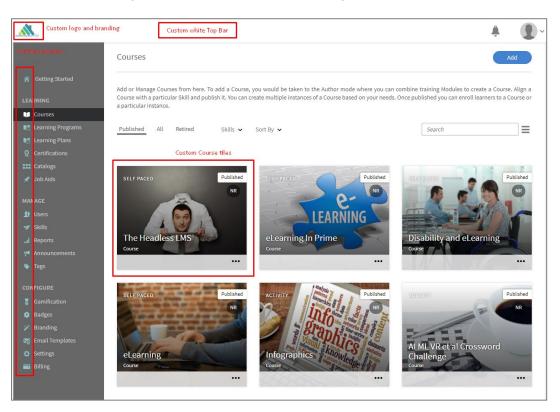

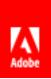

## Badges

Badges are a measure of achievement that a learner earns on completion of a course. As an Admin or an Author, you can assign a badge to an instance of a course. The LMS provides several options to choose from. As an Admin it is also possible for you to <u>upload badges of your preference</u>. As an extension of your branding exercise, you may prefer badges that also reflect the colors and/or icons of your organization.

The image below shows existing options in the LMS and the custom badges are highlighted.

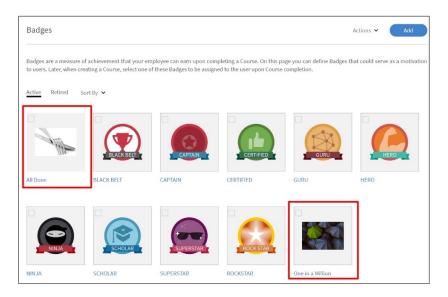

If you feel that certain badges are no longer relevant to the learning experience and the LMS, you may retire them.

#### Icons for External Profiles

Your organization may have partners, associates and vendors for whom you provide training. Adobe Captivate Prime allows you to <u>add these partners/associates/vendors as external users</u> in the LMS. When creating the 'External Registration Profile' you can customize it by adding an image or icon.

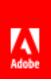

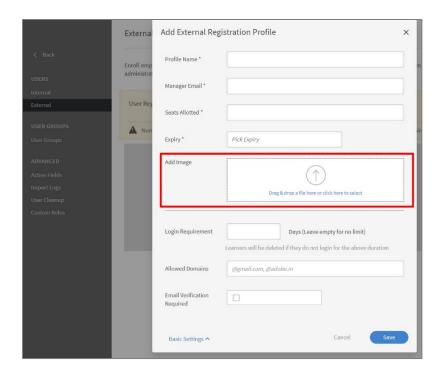

When your external user logs in they will not only see your organizational branding, but they will also see their own icon/image as well.

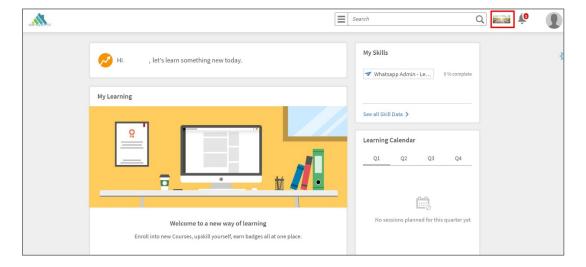

Partner branding makes your partners/associates/vendors feel welcome in your Adobe Captivate Prime training portal.

#### Learner Dashboard

The Learner Dashboard is what a learner sees on logging in to Adobe Captivate Prime. As Admin you can decide what appears on the Dashboard. There are various widgets available for display. By selecting those you wish learners to see, you can customize the appearance of the Learner Dashboard.

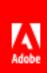

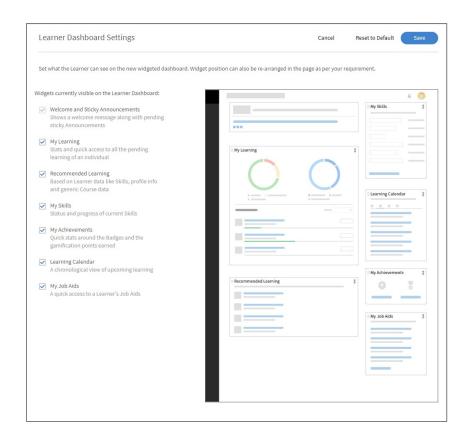

You can also move the widgets around the Dashboard and customize the order in which they appear.

A learner can also customize their Dashboard by moving the widgets around.

[You can customize a background image for your learners to suit your organizational look and feel. This is explained above under Branding.]

# Social Learning – Banner

You can customize the banner of your learner's Social Learning page as well. As Admin you would go into Social Learning >> Settings and add an image as below:

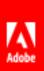

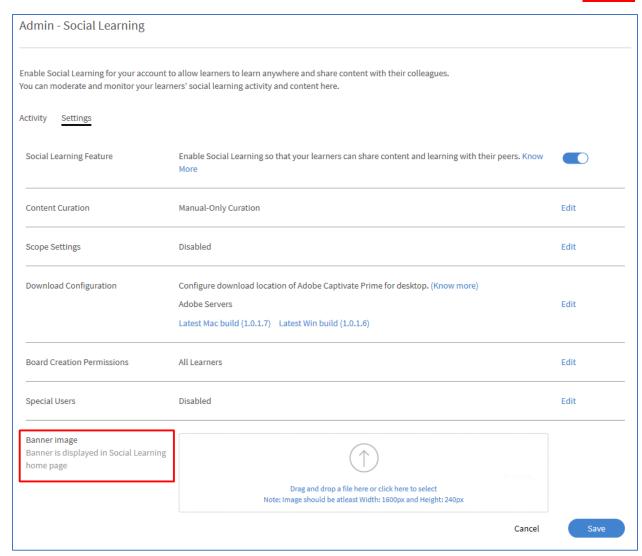

Please note image specifications.

Here is an example of a customized Social Learning banner:

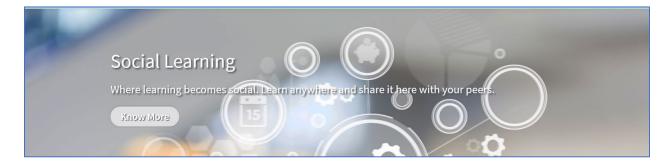

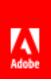

## **Email Templates**

Adobe Captivate Prime has default email templates for the different categories of emails in the LMS. As Admin you can optimize 'Settings' to <u>customize the global settings for email templates</u> across the account.

Primarily you can customize the banner that appears in the email body. You can upload an image or company letterhead/artwork as is appropriate.

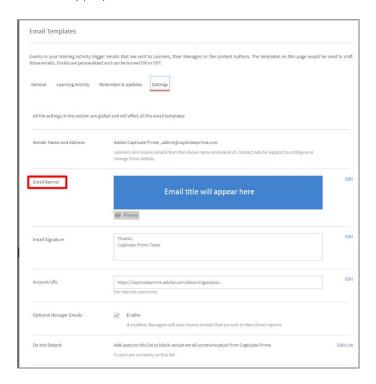

In addition, you can customize your Email signature, Account URL, decide if the emails should be sent to managers (of the recipient users), and create a DND (do not disturb) list of users.

## **Product Terminology**

Adobe Captivate Prime has standard terminology that is used across the product. For example, learning objects are labelled *Course, Certification, Learning Program* and so on. You can change these labels to match your organizational terminology. As Admin you must navigate to **Settings**, then to **General** and scroll to down to **Product Terminology** and click on **Edit**.

Directions in the product explain the workflow to change terminology. See the screenshot below.

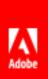

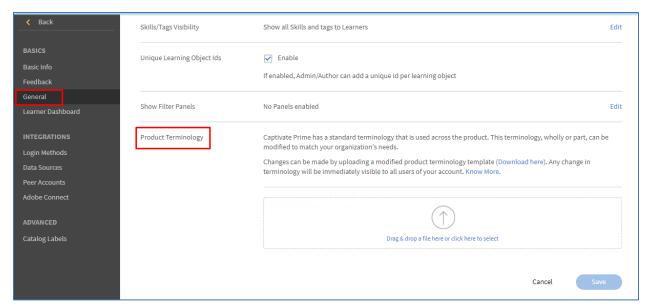

You can also visit the Adobe support website to find out more.

## Prerequisites

Customization in Adobe Captivate Prime is part of the package you purchase. It is an out-of-the-box solution. Therefore, all you need is:

- 1. An Adobe Captivate Prime account.
- 2. Your company name, logo and color scheme.
- 3. Images you wish to use.

# In Summary

The ability to customize your LMS so easily is a key competency of Adobe Captivate Prime. It is extremely beneficial as it enables your training vertical to reflect organizational branding in all areas of the LMS, therefore providing a seamless experience. In addition to providing a visual connection for your learners, a customized look-and-feel provides an enhanced learning experience and promotes learner engagement.